# **NEO-8Q / NEO-M8 u-blox 8 / M8 GNSS modules Hardware Integration Manual**

**Abstract**

This document describes the features and specifications of u-blox NEO-8Q and NEO-M8 series modules.

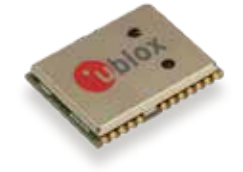

**[www.u-blox.com](http://www.u-blox.com/)**

UBX-15029985 - R02

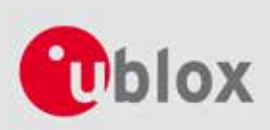

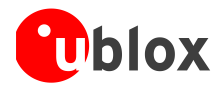

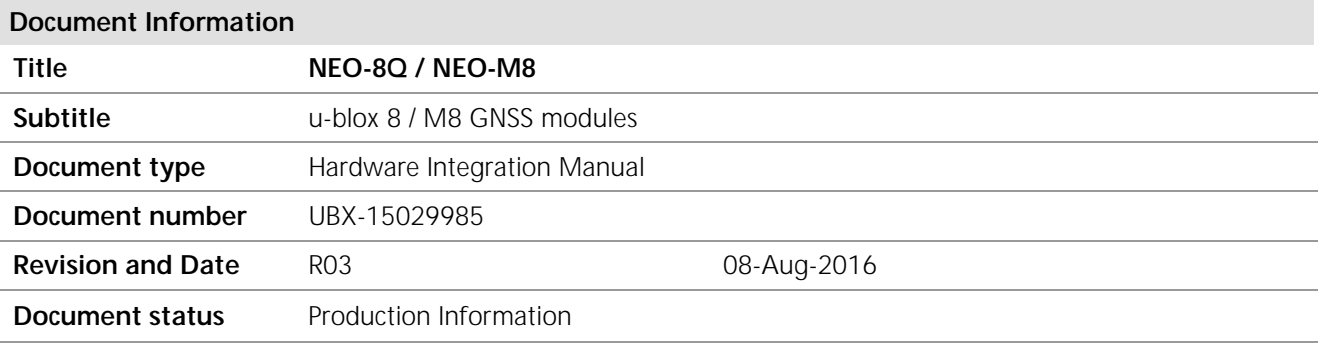

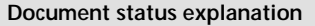

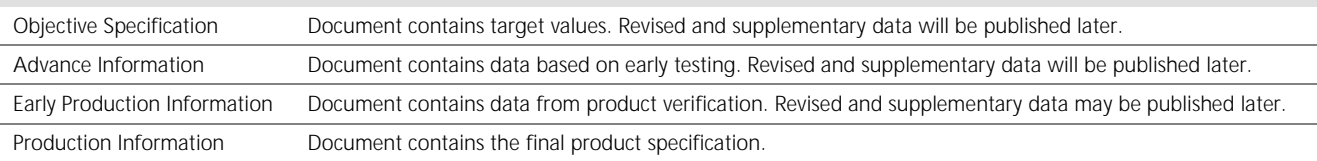

#### **This document applies to the following products:**

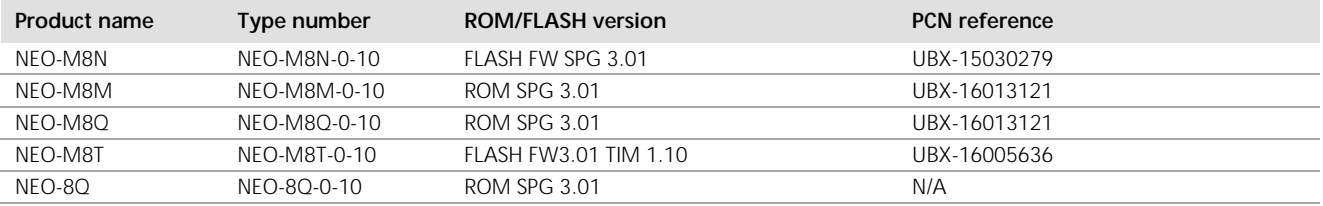

u-blox reserves all rights to this document and the information contained herein. Products, names, logos and designs described herein may in whole or in part be subject to intellectual property rights. Reproduction, use, modification or disclosure to third parties of this document or any part thereof without the express permission of u-blox is strictly prohibited.

The information contained herein is provided "as is" and u-blox assumes no liability for the use of the information. No warranty, either express or implied, is given, including but not limited, with respect to the accuracy, correctness, reliability and fitness for a particular purpose of the information. This document may be revised by u-blox at any time. For most recent documents, please visit www.u-blox.com.

Copyright © 2016, u-blox AG

u-blox® is a registered trademark of u-blox Holding AG in the EU and other countries. ARM® is the registered trademark of ARM Limited in the EU and other countries.

# <span id="page-2-0"></span>**Preface**

# **u-blox Technical Documentation**

As part of our commitment to customer support, u-blox maintains an extensive volume of technical documentation for our products. In addition to our product-specific technical data sheets, the following manuals are available to assist u-blox customers in product design and development.

- **GPS Compendium:** This document, also known as the GPS book, provides a wealth of information regarding generic questions about GPS system functionalities and technology.
- **Receiver Description including Protocol Specification:** This document describes messages, configuration and functionalities of the NEO-8Q / NEO-M8 software releases and receivers.
- **Hardware Integration Manuals:** These manuals provide hardware design instructions and information on how to set up production and final product tests.
- **Application Notes:** These documents provide general design instructions and information that applies to all u-blox GNSS positioning modules.

## **How to use this Manual**

This manual has a modular structure. It is not necessary to read it from beginning to end.

The following symbols highlight important information within the manual:

œ An index finger points out key information pertaining to module integration and performance.

#### ⚠ **A warning symbol indicates actions that could negatively influence or damage the module.**

## **Questions**

If you have any questions about NEO-8Q / NEO-M8 integration, please:

- Read this manual carefully.
- Contact our information service on the homepage [http://www.u-blox.com.](http://www.u-blox.com/)
- Read the questions and answers on our FAQ database on the homepage.

# **Technical Support**

#### **Worldwide Web**

Our website [\(www.u-blox.com\)](http://www.u-blox.com/) is a rich pool of information. Product information, technical documents and helpful FAQ can be accessed 24h a day.

#### **By E-mail**

If you have technical problems or cannot find the required information in the provided documents, contact the closest Technical Support office. To ensure that we process your request as soon as possible, use our service pool email addresses rather than personal staff email addresses. Contact details are at the end of the document.

#### **Helpful Information when Contacting Technical Support**

When contacting Technical Support please have the following information ready:

- Receiver type (e.g. NEO-M8N-0-10), Datacode (e.g. 180200.1000) and firmware version (e.g. FLASH FW SPG3.01)
- Receiver/module configuration
- Clear description of your question or the problem (may include a u-center logfile)
- A short description of the application
- Your complete contact details

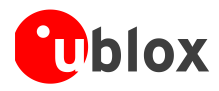

# <span id="page-3-0"></span>**Contents**

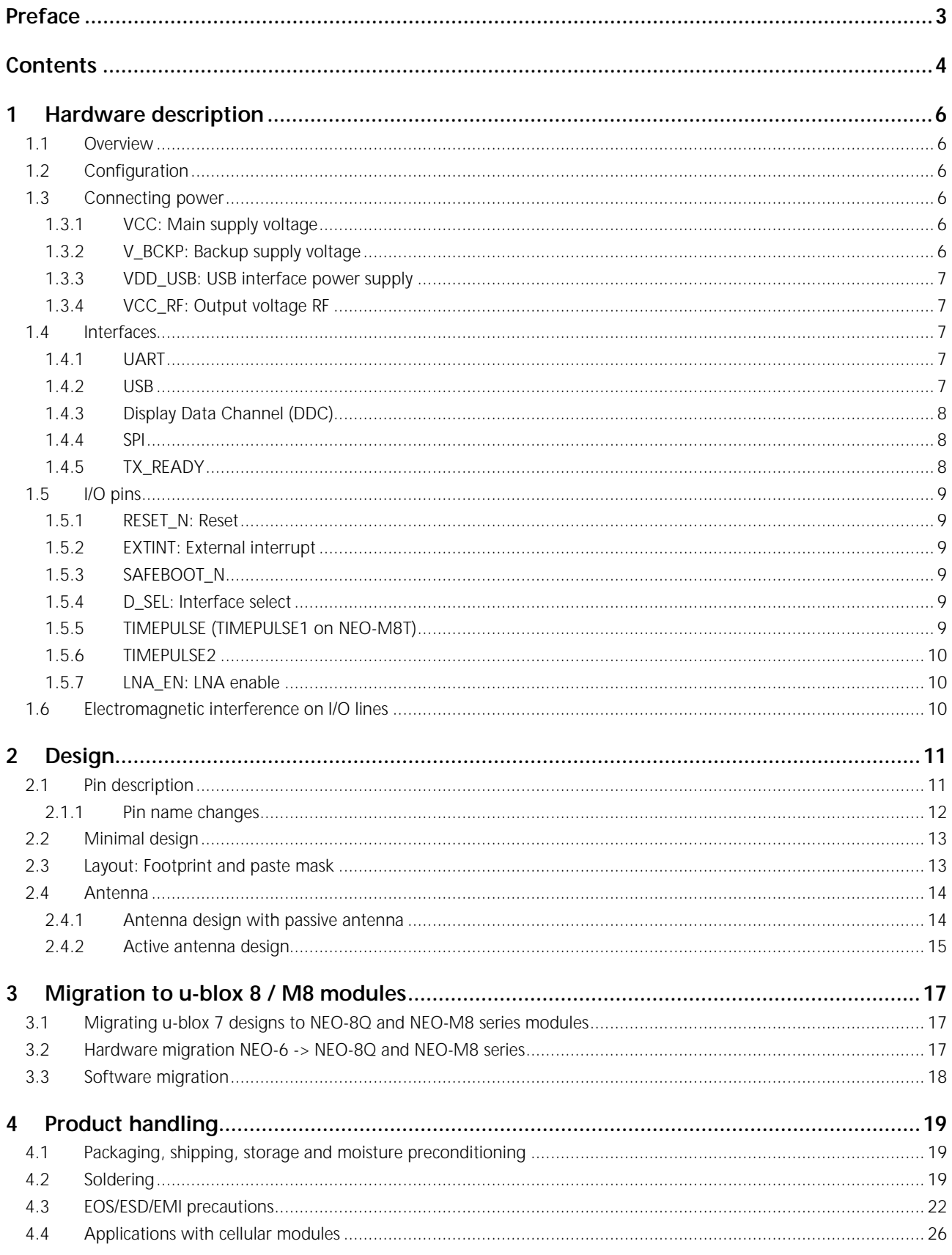

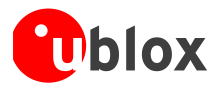

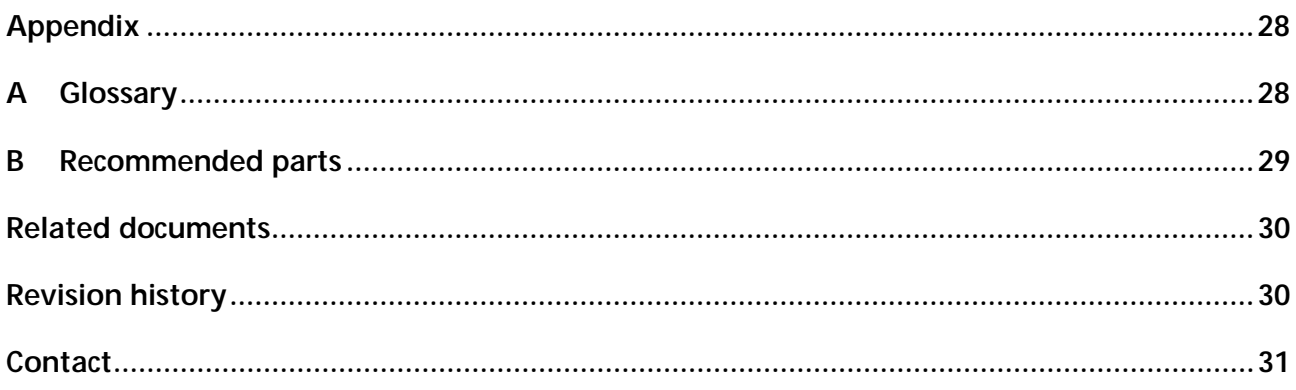

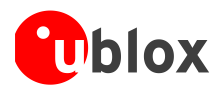

# <span id="page-5-0"></span>**1 Hardware description**

## <span id="page-5-1"></span>**1.1 Overview**

u-blox NEO-8Q, NEO-M8N, NEO-M8Q, and NEO-M8M standard precision GNSS modules, and NEO-M8T timing GNSS module, all feature the high performance u-blox M8 GNSS engine. Available in the industry standard NEO form factor in leadless chip carrier (LCC) package, they are easy to integrate and combine exceptional positioning performance with highly flexible power, design, and connectivity options. SMT pads allow fully automated assembly with standard pick & place and reflow-soldering equipment for cost-efficient, high-volume production enabling short time-to-market.

Œ For product features see the *corresponding product data sheet in* [Related documents](#page-29-0)*.*

**P** 

To determine which u-blox product best meets your needs, see the product selector tables on the u-blox website [www.u-blox.com.](http://www.u-blox.com/)

# <span id="page-5-2"></span>**1.2 Configuration**

The configuration settings can be modified using UBX protocol configuration messages, see the *u-blox 8 / u-blox M8 Receiver Description including Protocol Specification* [\[4\].](#page-29-2) The modified settings remain effective until powerdown or reset. If these settings have been stored in BBR (Battery Backed RAM), then the modified configuration will be retained, as long as the backup battery supply is not interrupted.

For the NEO-M8N module, configuration can be saved permanently in SQI flash.

## <span id="page-5-3"></span>**1.3 Connecting power**

The u-blox NEO-8Q and NEO-M8 series modules have three power supply pins: **VCC**, **V\_BCKP, and VDD\_USB**.

## <span id="page-5-4"></span>**1.3.1 VCC: Main supply voltage**

The **VCC** pin provides the main supply voltage. During operation, the current drawn by the module can vary by some orders of magnitude, especially if enabling low-power operation modes. For this reason, it is important that the supply circuitry be able to support the peak power for a short time (see the *corresponding product data sheet in* [Related documents](#page-29-0) for specification).

- ☞ When switching from backup mode to normal operation or at start-up, u-blox NEO-8Q and NEO-M8 series modules must charge the internal capacitors in the core domain. In certain situations, this can result in a significant current draw. For low power applications using Power Save and backup modes, it is important that the power supply or low ESR capacitors at the module input can deliver this current/charge.
- **P** Use a proper GND concept. Do not use any resistors or coils in the power line.

## <span id="page-5-5"></span>**1.3.2 V\_BCKP: Backup supply voltage**

If the module supply has a power failure, the **V\_BCKP** pin supplies the real-time clock (RTC) and battery backed RAM (BBR). Use of valid time and the GNSS orbit data at start up will improve the GNSS performance, as with hot starts, warm starts, AssistNow Autonomous and AssistNow Offline. If no backup battery is connected, the module performs a cold start at power up.

- Œ Avoid high resistance on the **V\_BCKP** line: During the switch from main supply to backup supply, a short current adjustment peak can cause high voltage drop on the pin with possible malfunctions.
- Œ If no backup supply voltage is available, connect the **V\_BCKP** pin to **VCC**.
- Œ As long as power is supplied to the NEO-8Q and NEO-M8 series modules through the **VCC** pin, the backup battery is disconnected from the RTC and the BBR to avoid unnecessary battery drain (see [Figure 1\)](#page-6-5). In this case, **VCC** supplies power to the RTC and BBR.

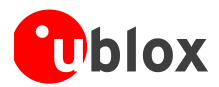

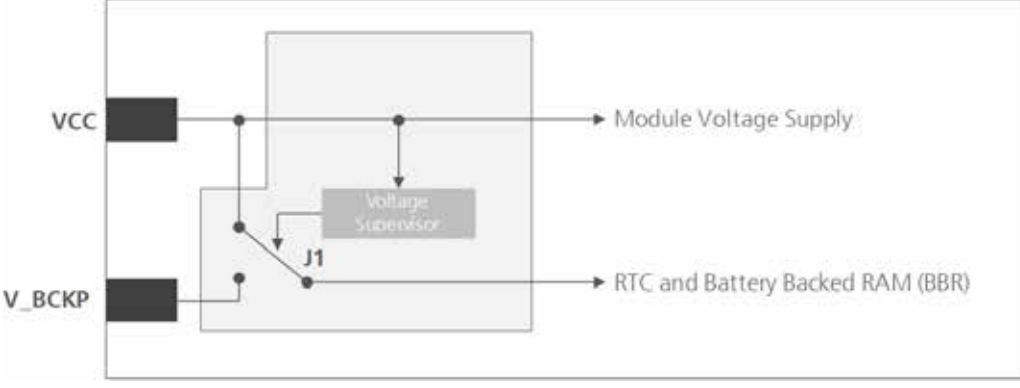

<span id="page-6-5"></span>**Figure 1: Backup battery and voltage (for exact pin orientation, see the** *corresponding product data sheet in* **[Related](#page-29-0)  [documents\)](#page-29-0)**

## **Real-Time Clock (RTC)**

The RTC is driven by a 32 kHz oscillator using an RTC crystal. If the main supply voltage fails, and a battery is connected to V\_BCKP, parts of the receiver switch off, but the RTC still runs providing a timing reference for the receiver. This operating mode is called Hardware Backup Mode, which enables all relevant data to be saved in the backup RAM to allow a hot or warm start later

## <span id="page-6-0"></span>**1.3.3 VDD\_USB: USB interface power supply**

**VDD\_USB** supplies the USB interface. If the USB interface is not used, the **VDD\_USB** pin must be connected to GND. For more information about correctly handling the **VDD\_USB** pin, see section [1.4](#page-6-2)

## <span id="page-6-1"></span>**1.3.4 VCC\_RF: Output voltage RF**

The **VCC\_RF** pin can supply an active antenna or external LNA. For more information, see section [2.4](#page-13-0)

## <span id="page-6-2"></span>**1.4 Interfaces**

#### <span id="page-6-3"></span>**1.4.1 UART**

The NEO-8Q and NEO-M8 series modules include a Universal Asynchronous Receiver Transmitter (UART) serial interface **RXD/TXD** supporting configurable baud rates. The baud rates supported are specified *in the corresponding product data sheet in* [Related documents.](#page-29-0)

The signal output and input levels are 0 V to **VCC**. An interface based on RS232 standard levels (+/- 12 V) can be implemented using level shifters such as Maxim MAX3232. Hardware handshake signals and synchronous operation are not supported.

Designs must allow access to the UART pin for future service and reconfiguration.

## <span id="page-6-4"></span>**1.4.2 USB**

☞

A USB version 2.0 FS (Full Speed, 12 Mb/s) compatible interface is available for communication as an alternative to the UART. The **USB\_DP** integrates a pull-up resistor to signal a full-speed device to the host. The **VDD\_USB** pin supplies the USB interface.

u-blox provides Microsoft® certified USB drivers for Windows Vista, Windows 7, Windows 8 and Windows 10 operating systems. These drivers are available at our website at [www.u-blox.com](http://www.u-blox.com/)

## **USB external components**

The USB interface requires some external components to implement the physical characteristics required by the USB 2.0 specification. These external components are shown in [Figure 2](#page-7-3) and listed in [Table 1.](#page-7-4) To comply with USB specifications, VBUS must be connected through an LDO (U1) to pin **VDD\_USB** on the module.

In USB self-powered mode, the power supply (**VCC**) can be turned off and the digital block is not powered. In this case, since VBUS is still available, the USB host would still receive the signal indicating that the device is

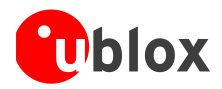

present and ready to communicate. This should be avoided by disabling the LDO (U1) using the enable signal (EN) of the VCC-LDO or the output of a voltage supervisor. Depending on the characteristics of the LDO (U1) it is recommended to add a pull-down resistor (R11) at its output to ensure **VDD\_USB** is not floating if the LDO (U1) is disabled or the USB cable is not connected i.e. VBUS is not supplied.

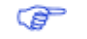

USB bus-powered mode is not supported.

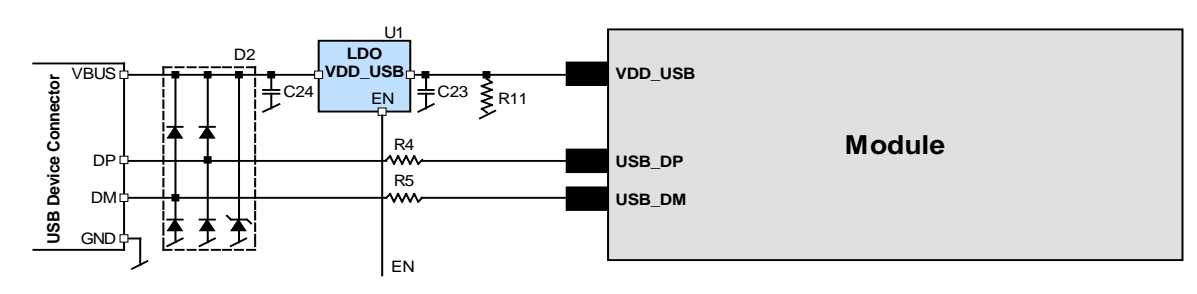

<span id="page-7-3"></span>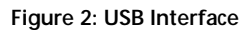

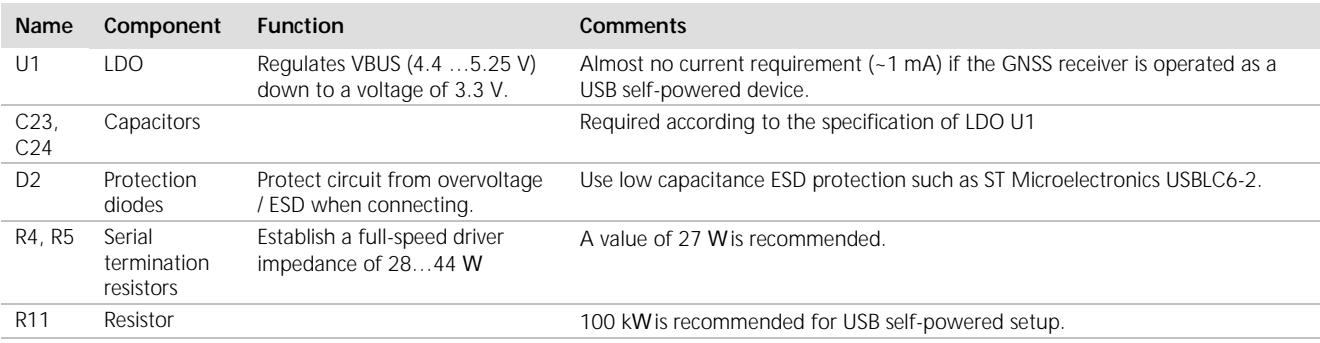

<span id="page-7-4"></span>**Table 1: Summary of USB external components**

## <span id="page-7-0"></span>**1.4.3 Display Data Channel (DDC)**

An I<sup>2</sup>C compatible Display Data Channel (DDC) interface is available on NEO-8Q and NEO-M8 series modules for serial communication with an external host CPU. The interface only supports operation in slave mode (master mode is not supported). The DDC protocol and electrical interface are fully compatible with the Fast-Mode of the I 2 C industry standard. DDC pins **SDA** and **SCL** have internal pull-up resistors.

For more information about the DDC implementation, see the *u-blox 8 / u-blox M8 Receiver Description Including Protocol Specification* [\[4\].](#page-29-2) For bandwidth information, see the *corresponding product data sheet in*  [Related documents](#page-29-0). For timing, parameters consult the  $\ell$ C-bus specification [\[7\].](#page-29-3)

Œ The NEO-8Q and NEO-M8 series DDC interface supports serial communication with most u-blox cellular modules. See the specification of the applicable cellular module to confirm compatibility.

## <span id="page-7-1"></span>**1.4.4 SPI**

An SPI interface is available for communication to a host CPU.

Œ

SPI is not available in the default configuration, because its pins are shared with the UART and DDC interfaces. The SPI interface can be enabled by connecting **D\_SEL** to ground. For speed and clock frequency, see the *corresponding product data sheet in* [Related documents](#page-29-0)*.*

## <span id="page-7-2"></span>**1.4.5 TX\_READY**

The **TX\_READY** function is used to indicate when the receiver has data to transmit. A listener can wait on the **TX\_READY** signal instead of polling the DDC or SPI interfaces. The UBX-CFG-PRT message lets you configure the polarity and the number of bytes in the buffer before the TX READY signal goes active. The **TX\_READY** function can be mapped to **TXD** (PIO 06). The **TX\_READY** function is disabled by default.

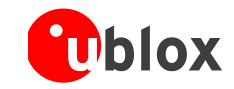

☞ The **TX\_READY** functionality can be enabled and configured by AT commands sent to the u-blox cellular module supporting the feature. For more information, see the *GPS Implementation and Aiding Features in u-blox wireless modules* [\[8\].](#page-29-4)

# <span id="page-8-0"></span>**1.5 I/O pins**

## <span id="page-8-1"></span>**1.5.1 RESET\_N: Reset**

Driving **RESET\_N** low activates a hardware reset of the system. Use this pin only to reset the module. Do not use **RESET\_N** to turn the module on and off, since the reset state increases power consumption. With NEO-8Q and NEO-M8 series modules **RESET\_N** is an input only.

Œ The RTC time is also reset (but not BBR)

## <span id="page-8-2"></span>**1.5.2 EXTINT: External interrupt**

**EXTINT (EXTINTO** on **NEO-M8T)** is an external interrupt pin with fixed input voltage thresholds with respect to **VCC** (see the *corresponding product data sheet in* [Related documents](#page-29-0) for more information). It can be used for wake-up functions in Power Save Mode on NEO-8Q and NEO-M8 series modules and for aiding. Leave open if unused, function is disabled by default.

**EXTINT1** is an external interrupt pin on **NEO-M8T** with fixed input voltage thresholds with respect to **VCC** (see the *corresponding product data sheet in* [Related documents](#page-29-0) for more information). It can be used for wake-up functions in Power Save Mode on NEO-M8T module and for aiding. Leave open if unused. The function is disabled by default.

## **Power Control**

The power control feature allows overriding the automatic active/inactive cycle of Power Save Mode. The state of the receiver can be controlled through the **EXTINT (EXTINT0** on **NEO-M8T)** pin. The receiver can also be forced OFF using **EXTINT (EXTINT0** on **NEO-M8T)** when Power Save Mode is not active.

## **Frequency aiding**

The **EXTINT (EXTINT0** on **NEO-M8T)** pin can be used to supply time or frequency aiding data to the receiver.

For time aiding, hardware time synchronization can be achieved by connecting an accurate time pulse to the **EXTINT (EXTINT0** on **NEO-M8T)** pin.

Frequency aiding can be implemented by connecting a periodic rectangular signal with a frequency up to 500 kHz and arbitrary duty cycle (low/high phase duration must not be shorter than 50 ns) to the **EXTINT (EXTINT0** on **NEO-M8T)** pin. Provide the applied frequency value to the receiver using UBX messages.

## <span id="page-8-3"></span>**1.5.3 SAFEBOOT\_N**

The **SAFEBOOT\_N** pin is for future service, updates and reconfiguration.

On the NEO-M8T module, a configurable TIMEPULSE2 signal can be programmed on **TP2/SAFEBOOT\_N**.

œ Do not pull low during reset

## <span id="page-8-4"></span>**1.5.4 D\_SEL: Interface select**

The **D\_SEL** pin selects the available interfaces. SPI cannot be used simultaneously with UART/DDC. If open, UART and DDC are available. If pulled low, the SPI interface is available. See the *corresponding product data sheet in*  [Related documents](#page-29-0)*.*

## <span id="page-8-5"></span>**1.5.5 TIMEPULSE (TIMEPULSE1** on **NEO-M8T)**

On NEO-8Q and NEO-M8 series modules, a configurable time pulse signal is available. By default, the time pulse signal is configured to one pulse per second. For more information, see the *u-blox 8 / u-blox M8 Receiver* 

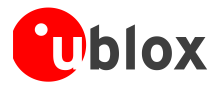

*Description including Protocol Specification* [\[4\]](#page-29-2)

## <span id="page-9-0"></span>**1.5.6 TIMEPULSE2**

On the **NEO-M8T** module, a configurable TIMEPULSE2 signal can be programmed on TP2/SAFEBOOT\_N. For more information, see the *u-blox 8 / u-blox M8 Receiver Description including Protocol Specification* [\[4\]](#page-29-2)

æ The TIMEPULSE2 output must **not** be held LOW during start-up.

## <span id="page-9-1"></span>**1.5.7 LNA\_EN: LNA enable**

On **NEO-M8N, NEO-M8Q, NEO-M8T** and **NEO-8Q** modules, in Power Save Mode, the system can turn on/off an optional external LNA using the **LNA\_EN** signal in order to optimize power consumption.

Signals: "high" = Turn **ON** LNA, "low" = Turn **OFF** LNA

## <span id="page-9-2"></span>**1.6 Electromagnetic interference on I/O lines**

Any I/O signal line with a length greater than approximately 3 mm can act as an antenna and may pick up arbitrary RF signals transferring them as noise into the GNSS receiver. This specifically applies to unshielded lines, in which the corresponding GND layer is remote or missing entirely, and lines close to the edges of the printed circuit board.

If, for example, a cellular signal radiates into an unshielded high-impedance line, it is possible to generate noise in the order of volts and not only distort receiver operation but also damage it permanently.

On the other hand, noise generated at the I/O pins will emit from unshielded I/O lines. Receiver performance may be degraded when this noise is coupled into the GNSS antenna (see [Figure 15\)](#page-25-1).

To avoid interference by improperly shielded lines, it is recommended to use resistors (e.g. R>20 W), ferrite beads (e.g. BLM15HD102SN1) or inductors (e.g. LQG15HS47NJ02) on the I/O lines in series. These components should be chosen with care because they will affect also the signal rise times.

[Figure](#page-9-3) 3 shows an example of EMI protection measures on the RXD/TXD line using a ferrite bead. More information can be found in section [4.3.](#page-21-0)

<span id="page-9-3"></span>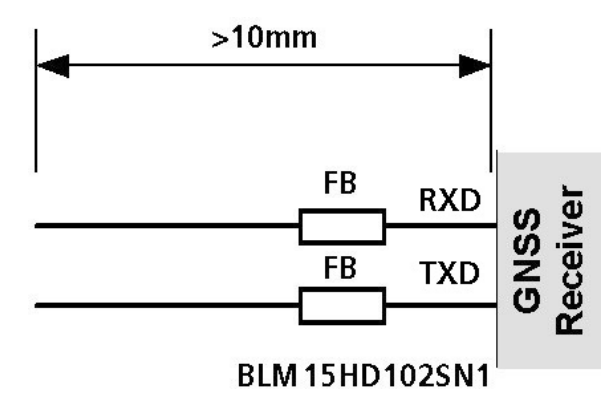

**Figure 3: EMI Precautions**

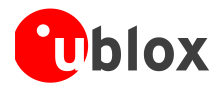

# <span id="page-10-0"></span>**2 Design**

# <span id="page-10-1"></span>**2.1 Pin description**

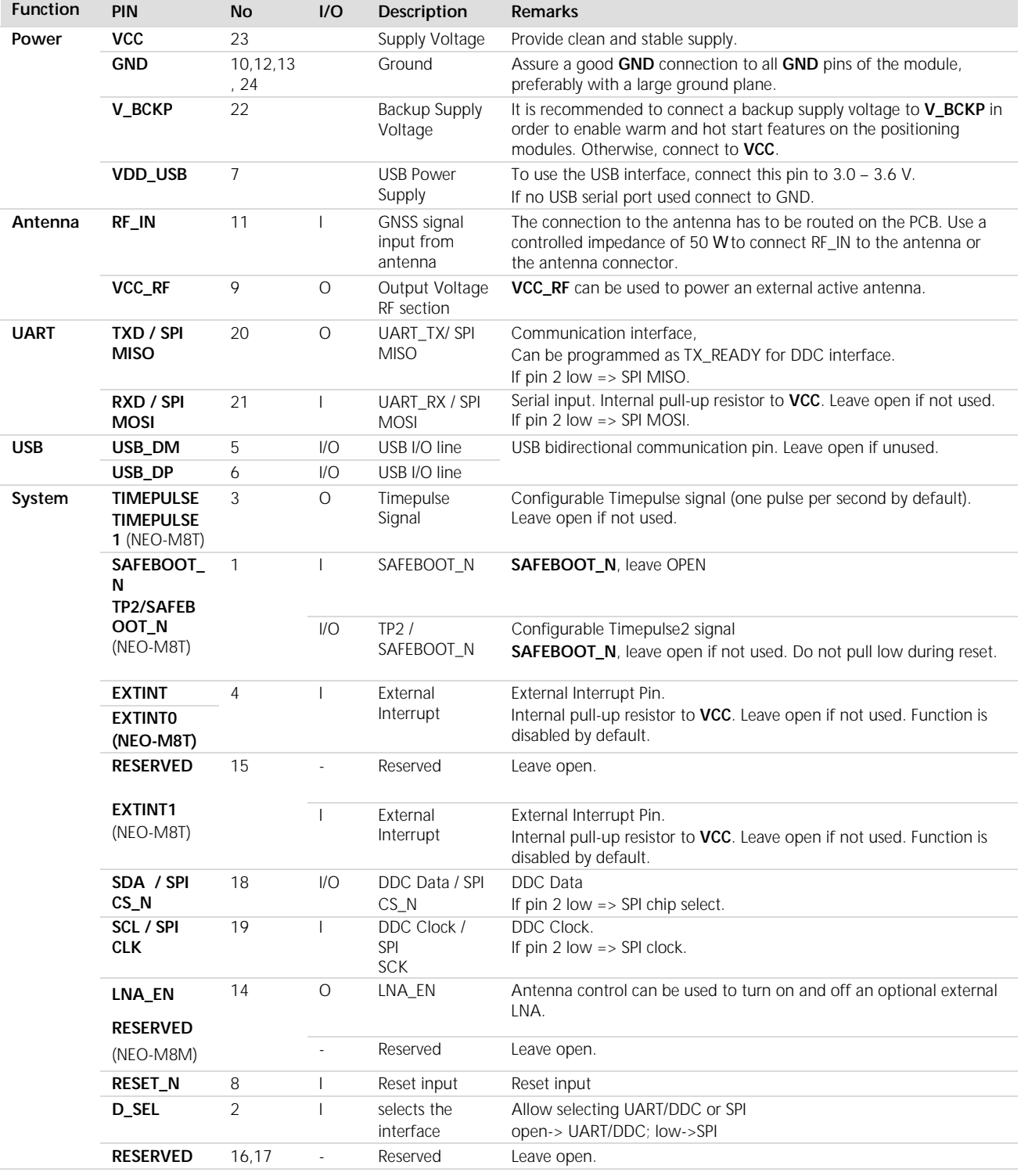

<span id="page-10-2"></span>**Table 2: NEO-8Q and NEO-M8 series Pinout**

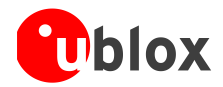

### <span id="page-11-0"></span>**2.1.1 Pin name changes**

Selected pin names have been updated to agree with a common naming convention across u-blox modules. The pins have not changed their operation and are the same physical hardware but with updated names. The table below lists the pins that have changed name along with their old and new names.

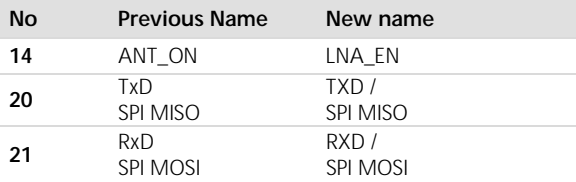

**Table 3: Pin name changes**

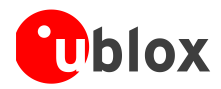

## <span id="page-12-0"></span>**2.2 Minimal design**

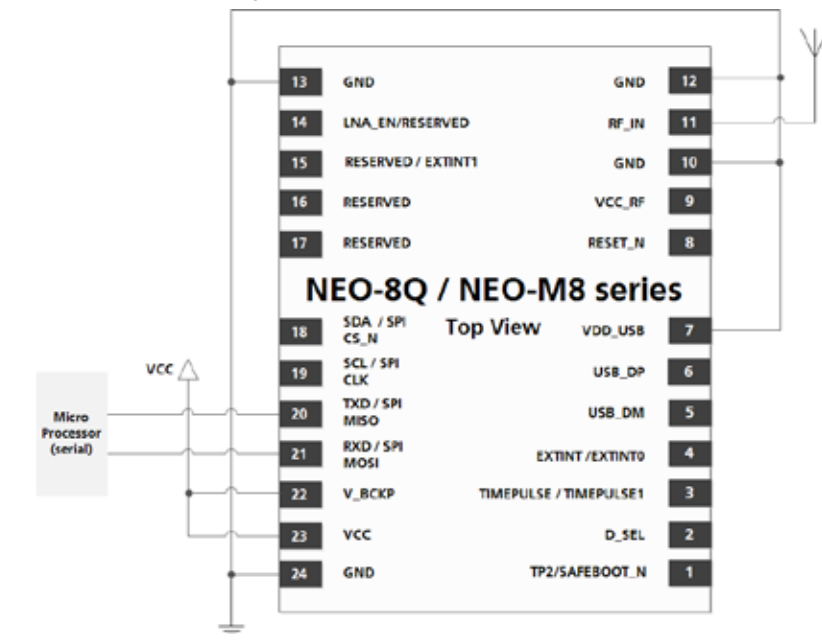

This is a minimal design for a NEO-8Q and NEO-M8 series GNSS receiver.

#### **Figure 4: NEO-8Q / NEO-M8 passive antenna design**

⋐ NEO-M8M can have a passive antenna, but for optimal operation requires an external SAW and LNA, see [Figure 7](#page-13-2)

## <span id="page-12-1"></span>**2.3 Layout: Footprint and paste mask**

[Figure 5](#page-12-2) describes the footprint of the NEO-8Q and NEO-M8 series modules and provides recommendations (not specifications) for the paste mask Note that the copper and solder masks have the same size and position.

To improve the wetting of the half vias, reduce the amount of solder paste under the module and increase the volume outside of the module by defining the dimensions of the paste mask to form a T-shape (or equivalent) extending beyond the copper mask. For the stencil thickness, see section [4.2.](#page-18-2)

G Consider the paste mask outline when defining the minimal distance to the next component. The exact geometry, distances, stencil thicknesses and solder paste volumes must be adapted to the specific production processes (e.g. soldering) of the customer.

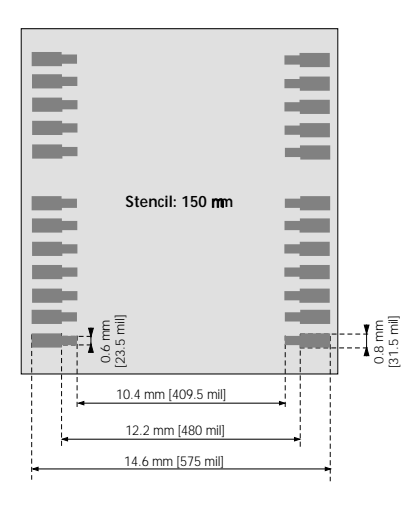

12.2 mm [480.3 mil] 16.0 mm [630 mil] 1.0 mm [39.3 mil] 0.8 mm [31.5 mil] 0.8 mm [31.5 mil] 3.0 mm [118.1 mil] 1.0 mm [39.3 mil] 1.1 mm [43.3 mil]

<span id="page-12-2"></span>Figure 5: NEO-8Q and NEO-M8 series footprint NEO-8Q and NEO-M8 series paste mask

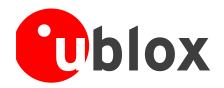

# <span id="page-13-0"></span>**2.4 Antenna**

### <span id="page-13-1"></span>**2.4.1 Antenna design with passive antenna**

A design using a passive antenna requires more attention to the layout of the RF section. Typically, a passive antenna is located near electronic components; therefore, care should be taken to reduce electrical noise that may interfere with the antenna performance. Passive antennas do not require a DC bias voltage and can be directly connected to the RF input pin **RF\_IN**. Sometimes, they may also need a passive matching network to match the impedance to 50 W.

G Use an antenna that has sufficient bandwidth to receive all GNSS constellations. See [Appendix.](#page-27-0)

[Figure 6](#page-13-3) shows a minimal setup for a design with a good GNSS patch antenna. For exact pin orientation, see the *corresponding product data sheet in* Related [documents](#page-29-0)*.*

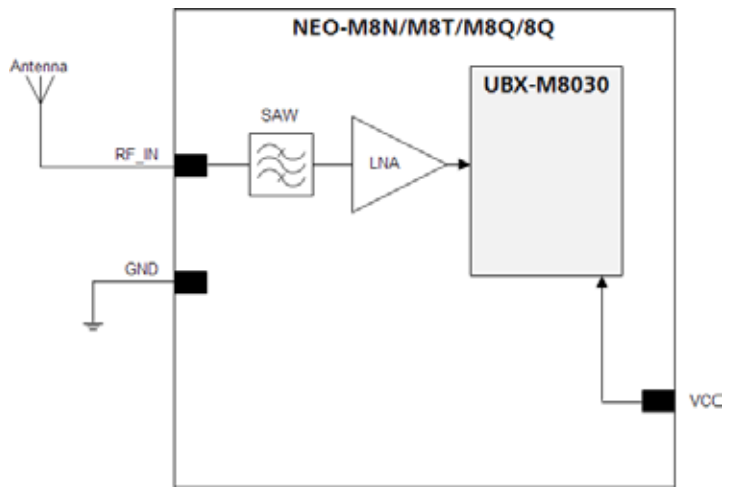

<span id="page-13-3"></span>**Figure 6: NEO-M8N / NEO-M8T / NEO-M8Q / NEO-8Q passive antenna design**

[Figure 7](#page-13-2) and [Figure 8](#page-14-1) show designs using an external LNA and SAW to increase the sensitivity for optimum performance with passive antenna. For exact pin orientation, see the *corresponding product data sheet in*  [Related documents](#page-29-0)*.*

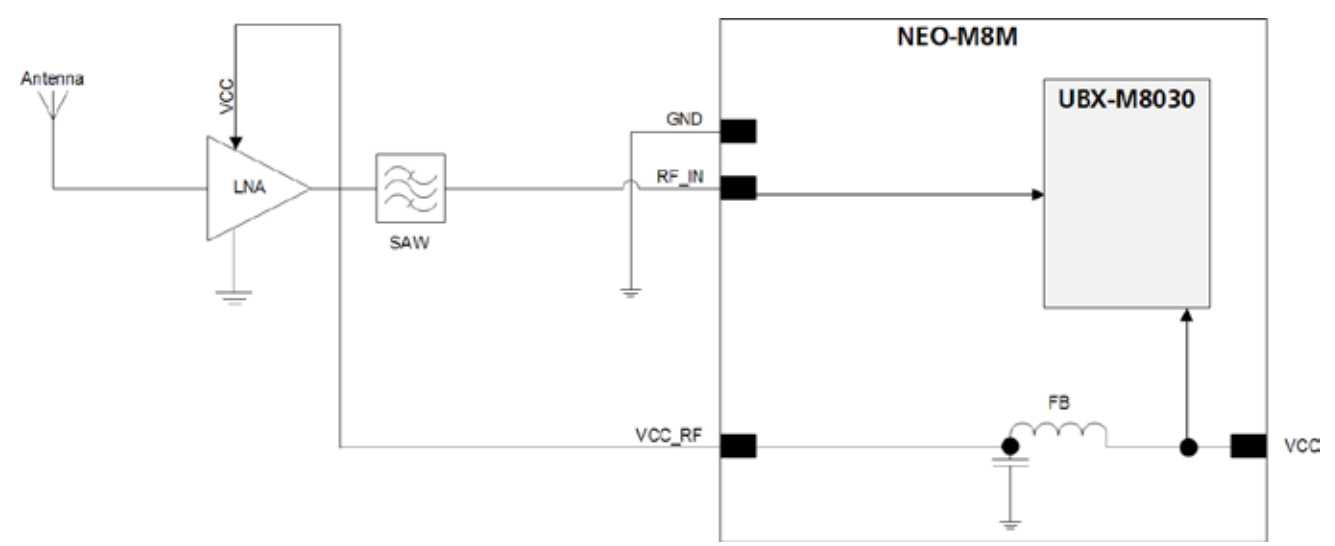

#### <span id="page-13-2"></span>**Figure 7: NEO-M8M module design with passive antenna and an external LNA and SAW**

The **VCC\_RF** output can be used to supply the LNA with a filtered supply voltage.

Œ An external LNA is only required if the antenna is far away. In that case, the LNA has to be placed close to the passive antenna.

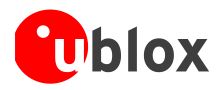

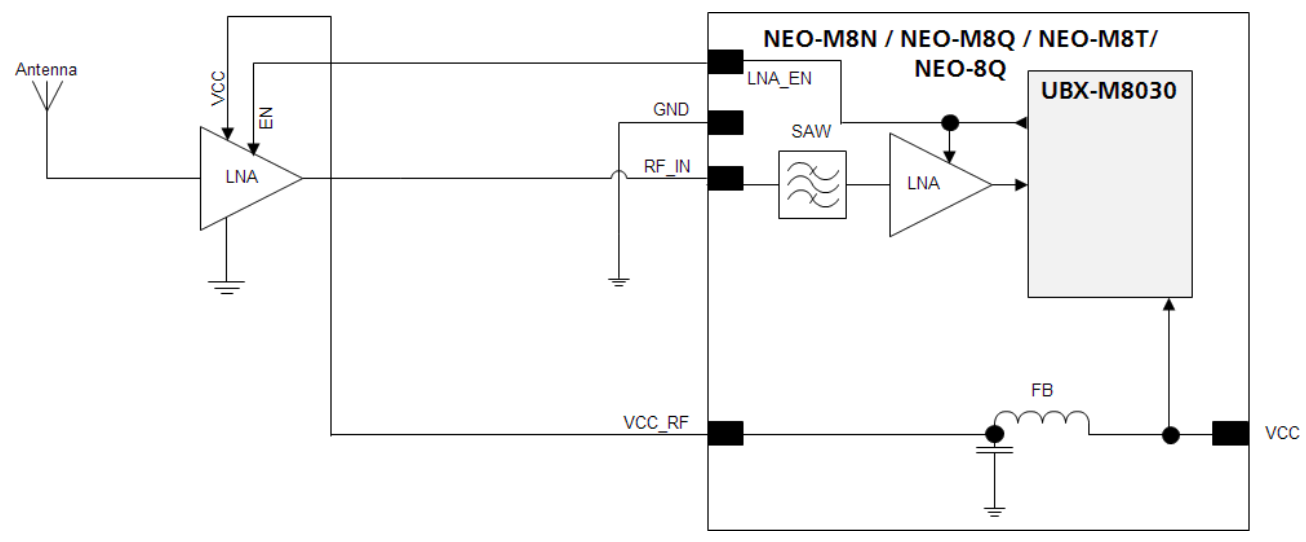

<span id="page-14-1"></span>**Figure 8: NEO-M8N / NEO-M8Q / NEO-M8T / NEO-8Q module design with passive antenna and an external LNA** 

The **LNA\_EN** pin (LNA enable) can be used to turn on and off an optional external LNA. The **VCC\_RF** output can be used to supply the LNA with a filtered supply voltage.

G A standard GNSS LNA has enough bandwidth to amplify GPS/GLONASS/Galileo/BeiDou signals.

An external LNA is only required if the antenna is far away. In that case the LNA has to be placed close to the passive antenna.

#### <span id="page-14-0"></span>**2.4.2 Active antenna design**

⋐

Active antennas have an integrated low-noise amplifier. Active antennas require a power supply that will contribute to the total GNSS system power consumption budget with additional 5 to 20 mA typically.

For maximum external gain see the *corresponding product data sheet in* [Related documents](#page-29-0)*.*

If the supply voltage of the NEO-8Q / NEO-M8 receiver matches the supply voltage of the antenna (e.g. 3.0 V), use the filtered supply voltage available at pin **VCC\_RF** as shown in [Figure 9.](#page-14-2) For exact pin orientation, see the *corresponding product data sheet in* [Related documents](#page-29-0)*.*

#### **Active antenna design using VCC\_RF pin to supply the active antenna**

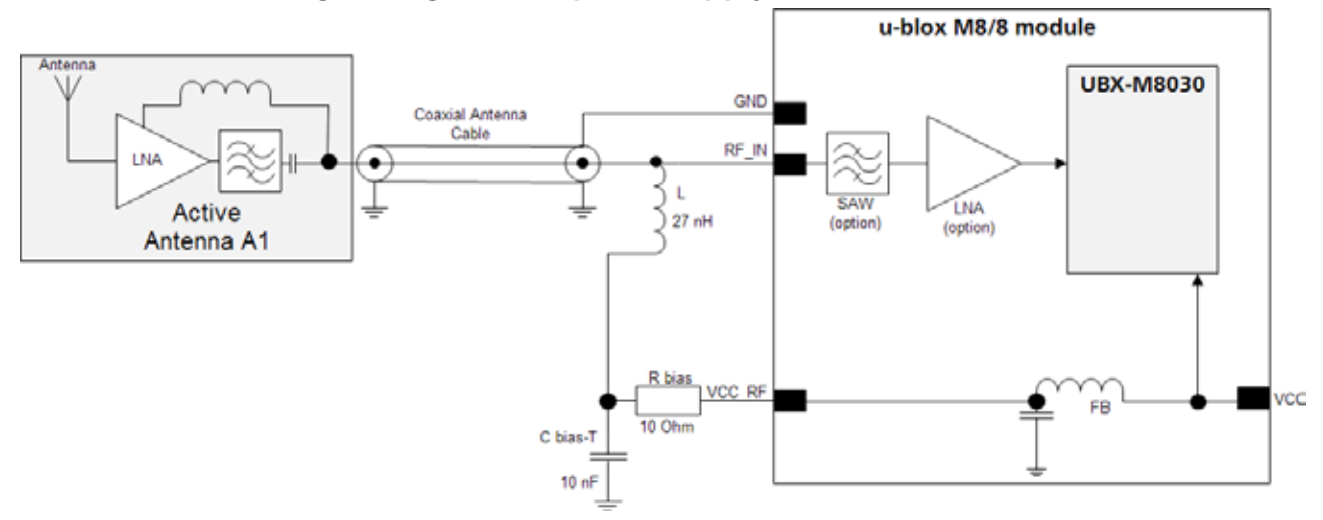

<span id="page-14-2"></span>**Figure 9: Active antenna design, external supply from VCC\_RF** 

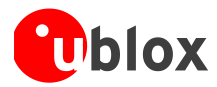

If the **VCC\_RF** voltage does not match the supply voltage of the active antenna, use a filtered external supply, as shown in [Figure 10.](#page-15-0) For exact pin orientation see the *corresponding product data sheet in* [Related documents](#page-29-0)*.*

### **Active antenna design powered from external supply**

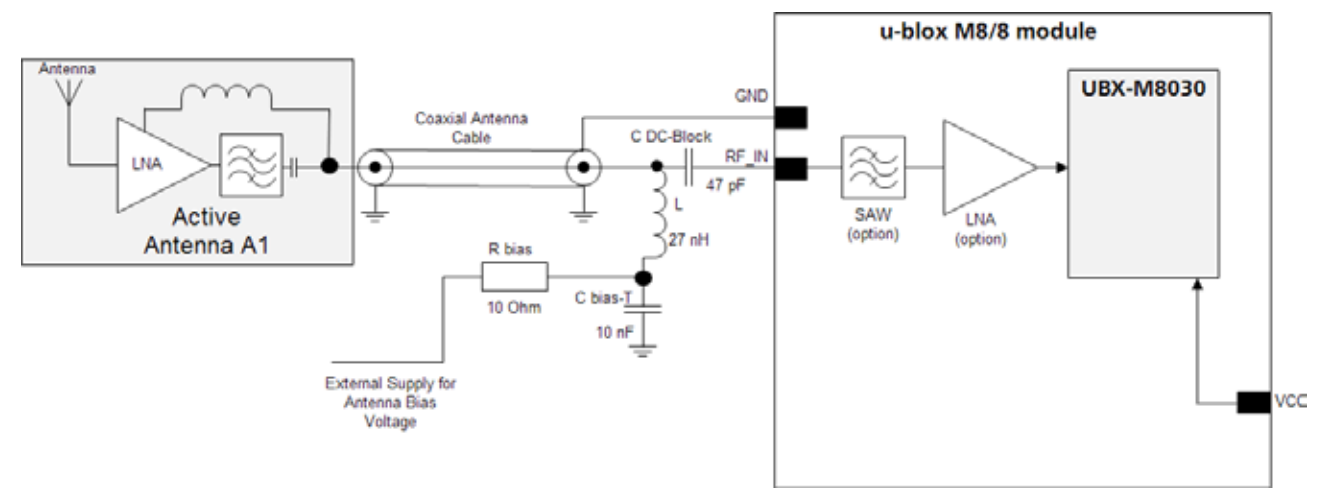

#### <span id="page-15-0"></span>**Figure 10: Active antenna design, direct external supply**

G The circuit shown in [Figure 10](#page-15-0) works with all u-blox M8 modules, also with modules without **VCC\_RF** output.

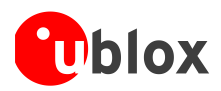

# <span id="page-16-0"></span>**3 Migration to u-blox 8 / M8 modules**

# <span id="page-16-1"></span>**3.1 Migrating u-blox 7 designs to NEO-8Q and NEO-M8 series modules**

u-blox is committed to ensuring that products in the same form factor are backwards compatible over several technology generations. Utmost care has been taken to ensure there is no negative impact on function or performance and to make NEO-8Q and NEO-M8 series modules as fully compatible as possible with u-blox 7 modules. If using BeiDou, check the bandwidth of the external RF components and the antenna. For information about power consumption, see the *corresponding product data sheet in* [Related documents](#page-29-0)*.*

It is highly advisable that customers consider a design review with the u-blox support team to ensure the compatibility of key functionalities.

G

Selected pin names have been updated to agree with a common naming convention across u-blox modules. The pins have not changed their operation and are the same physical hardware but with updated names.

#### $\frac{2}{5}$ **NEO-6 NEO-8Q and NEO-M8 series** Pin Name **Typical Pin Name Typical Remarks for Migration Assignment Pin Name Assignment 1 SAFEBOOT\_N** Leave open. **SAFEBOOT\_N** Leave open. No difference **<sup>2</sup> SS\_N SPI Slave Select D\_SEL selects the interface** -> Different functions, compatible only when not using SPI for communication. **3** TIMEPULSE 1 Timepulse 1 (1PPS) TIMEPULSE/ TIMEPULSE1 Timepulse1 No difference **<sup>4</sup>** EXTINT0 External Interrupt Pin<br>USB Data EXTINT/<br>EXTINTO EXTINTO External Interrupt No difference<br>
USB DM USB Data No difference **5** USB\_DM USB\_Data USB\_DM USB\_Data No difference<br> **6** USB\_DP USB\_Data USB\_DP USB\_Data No difference **6** USB\_DP USB Data USB\_DP USB Data No difference **7** VDD\_USB USB Supply VDD\_USB USB Supply No difference **8 RESERVED Pin 8 and 9 must be connected together. RESET\_N Reset** If pin 8 is connected directly to pin 9, the RESET\_N function is not available. If the RESET\_N function shall be used, a 3k3 resistor from pin 8 to pin 9 in conjunction with an open drain buffer is required for u-blox 6. For NEO-8Q / NEO-M8 modules pin 8 can be connected to pin 9 or can be left open. Do not populate the 3k3 resistor. Behavior of RESET\_N has changed; For u-blox 7 and M8, a RESET\_N will erase the time information in the BBR, which has maintained in u-blox 6. Therefore, with u-blox 7 and M8 a RESET\_N will not result in a hot start, etc. **9** VCC\_RF Can be used for active antenna or external LNA supply. VCC\_RF Can be used for active antenna or external LNA supply. No difference **10** GND GND GND GND No difference **11** RF\_IN GNSS signal<br>input RF\_IN GNSS signal input No difference<br>
GND GND No difference **12** GND GND GND GND No difference **13** GND GND GND GND GND No difference **<sup>14</sup> MOSI/ CFG\_COM0 SPI MOSI / Configuration Pin. Leave open if not used. LNA\_EN Used to turn on and off an optional external LNA** LNA\_EN (Active Antenna Control) can be used to turn on and off an optional external LNA -> Different functions, no SPI MOSI and configuration pins with NEO-8Q / NEO-M8. If not used as default configuration, it must be set using software command! It is not possible to migrate from NEO-6 to NEO-8Q / NEO-M8, if NEO-6 pin 14 is connected to GND. In this case, migrate to NEO-M8M!

## <span id="page-16-2"></span>**3.2 Hardware migration NEO-6 -> NEO-8Q and NEO-M8 series**

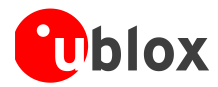

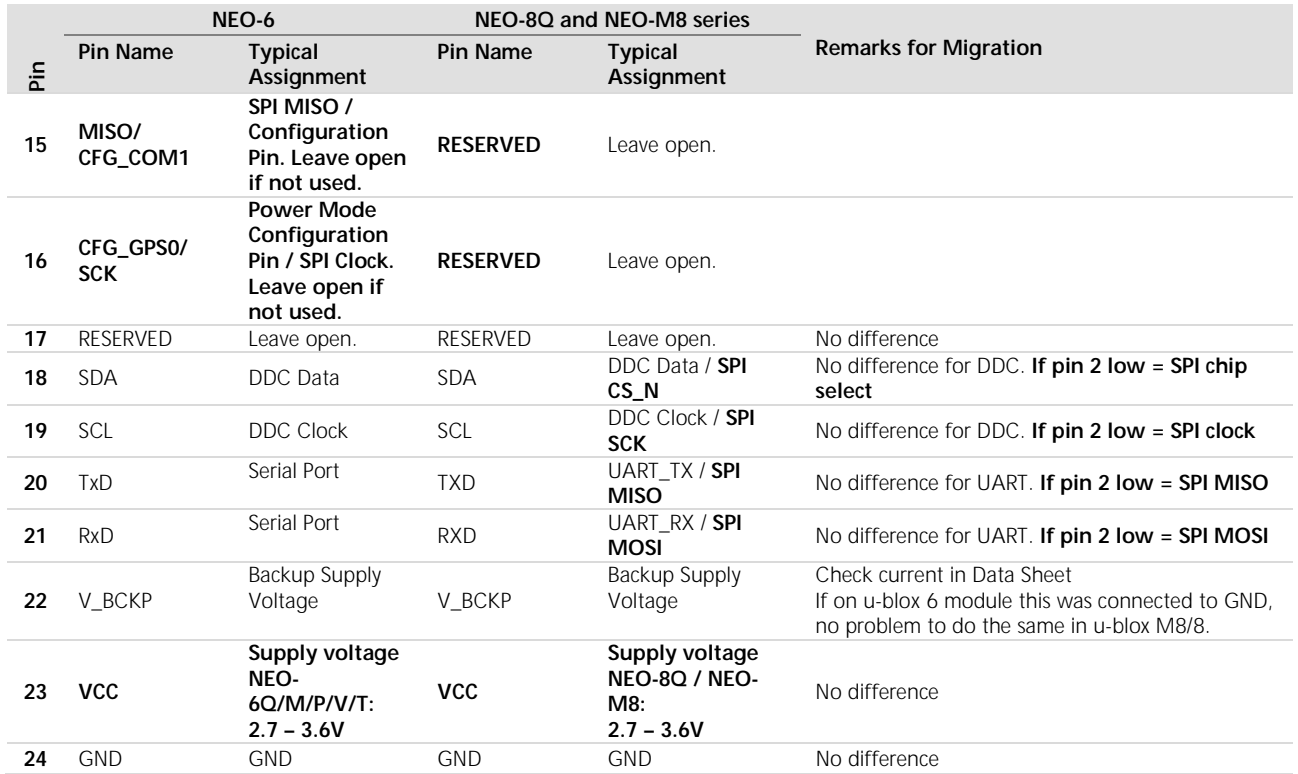

<span id="page-17-1"></span>**Table 4: Pin-out comparison NEO-6 vs. NEO-8Q and NEO-M8 series**

Make sure that the RF path (antenna and filtering) matches that of the GNSS constellations used.

## <span id="page-17-0"></span>**3.3 Software migration**

☞ For an overall description of the module software operation, see the *u-blox 8 / u-blox M8 Receiver Description including Protocol Specification* [\[4\]](#page-29-2)

G For migration, see the *u-blox M8 FW SPG3.01 Migration Guide* [\[9\].](#page-29-5)

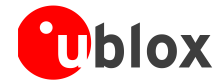

# <span id="page-18-0"></span>**4 Product handling**

## <span id="page-18-1"></span>**4.1 Packaging, shipping, storage and moisture preconditioning**

For information pertaining to reels and tapes, Moisture Sensitivity levels (MSL), shipment and storage information, as well as drying for preconditioning see the *corresponding product data sheet in* [Related](#page-29-0)  [documents.](#page-29-0)

## **Population of Modules**

Œ

When populating the modules, make sure that the pick and place machine is aligned to the copper pins of the module and not on the module edge.

## <span id="page-18-2"></span>**4.2 Soldering**

### **Soldering paste**

Use of "No Clean" soldering paste is highly recommended, as it does not require cleaning after the soldering process has taken place. The paste listed in the example below meets these criteria.

Soldering Paste: OM338 SAC405 / Nr.143714 (Cookson Electronics) Alloy specification: Sn 95.5/ Ag 4/ Cu 0.5 (95.5% Tin/ 4% Silver/ 0.5% Copper) Melting Temperature: 217 °C Stencil Thickness: see section [2.3](#page-12-1)

The final choice of the soldering paste depends on the approved manufacturing procedures.

The paste-mask geometry for applying soldering paste should meet the recommendations.

G The quality of the solder joints on the connectors ('half vias') should meet the appropriate IPC specification.

## **Reflow soldering**

**A convection type-soldering oven is highly recommended** over the infrared type radiation oven.

Convection heated ovens allow precise control of the temperature, and all parts will heat up evenly, regardless of material properties, thickness of components and surface color.

As a reference, see the "IPC-7530 Guidelines for temperature profiling for mass soldering (reflow and wave) processes", published in 2001.

#### **Preheat phase**

During the initial heating of component leads and balls, residual humidity will be dried out. Note that this preheat phase will not replace prior baking procedures.

- Temperature rise rate: max. 3 °C/s. If the temperature rise is too rapid in the preheat phase it may cause excessive slumping.
- Time: 60 120 s. If the preheat is insufficient, rather large solder balls tend to be generated. Conversely, if performed excessively, fine balls and large balls will be generated in clusters.
- End Temperature: 150 200 °C. If the temperature is too low, non-melting tends to be caused in areas containing large heat capacity.

#### **Heating/ Reflow phase**

The temperature rises above the liquidus temperature of 217°C. Avoid a sudden rise in temperature as the slump of the paste could become worse.

- Limit time above 217 °C liquidus temperature: 40 60 s
- Peak reflow temperature: 245 °C

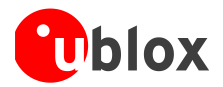

#### **Cooling phase**

A controlled cooling avoids negative metallurgical effects (solder becomes more brittle) of the solder and possible mechanical tensions in the products. Controlled cooling helps to achieve bright solder fillets with a good shape and low contact angle.

Temperature fall rate: max 4 °C/s

☞

To avoid falling off, the u-blox module should be placed on the topside of the motherboard during soldering.

The final soldering temperature chosen at the factory depends on additional external factors like choice of soldering paste, size, thickness and properties of the base board, etc. Exceeding the maximum soldering temperature in the recommended soldering profile may permanently damage the module.

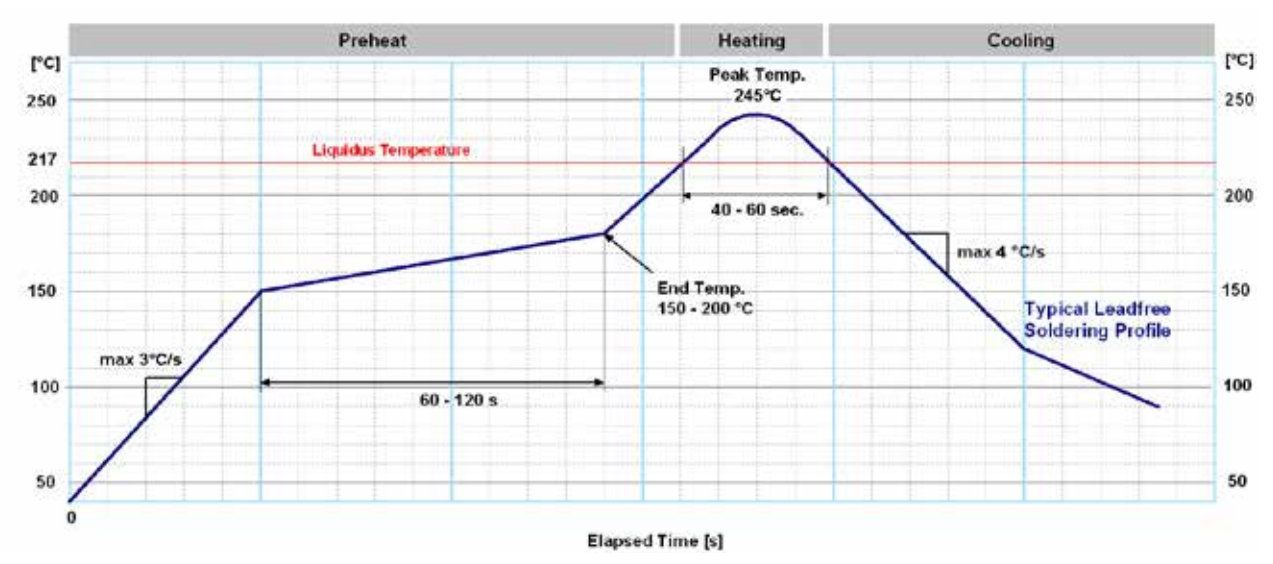

**Figure 11: Recommended soldering profile**

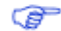

u-blox modules **must not** be soldered with a damp heat process.

## **Optical inspection**

After soldering the u-blox module, consider an optical inspection step to check whether:

- The module is properly aligned and centered over the pads
- All pads are properly soldered
- No excess solder has created contacts to neighboring pads, or possibly to pad stacks and vias nearby

## **Cleaning**

In general, cleaning the populated modules is strongly discouraged. Residues underneath the modules cannot be easily removed with a washing process.

- Cleaning with water will lead to capillary effects where water is absorbed in the gap between the baseboard and the module. The combination of residues of soldering flux and encapsulated water leads to short circuits or resistor-like interconnections between neighboring pads.
- Cleaning with alcohol or other organic solvents can result in soldering flux residues flooding into the two housings, areas that are not accessible for post-wash inspections. The solvent will also damage the sticker and the ink-jet printed text.
- Ultrasonic cleaning will permanently damage the module, in particular the quartz oscillators.

The best approach is to use a "no clean" soldering paste and eliminate the cleaning step after the soldering.

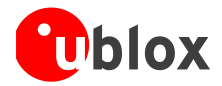

#### **Repeated reflow soldering**

Only single reflow soldering processes are recommended for boards populated with u-blox modules. u-blox modules should not be submitted to two reflow cycles on a board populated with components on both sides in order to avoid upside down orientation during the second reflow cycle. In this case, the module should always be placed on that side of the board, which is submitted into the last reflow cycle. The reason for this (besides others) is the risk of the module falling off due to the significantly higher weight in relation to other components.

Two reflow cycles can be considered by excluding the above described upside down scenario and taking into account the rework conditions described in section [Product handling](#page-18-0)*.*

Repeated reflow soldering processes and soldering the module upside down are not recommended.

#### **Wave soldering**

Œ

Base boards with combined through-hole technology (THT) components and surface-mount technology (SMT) devices require wave soldering to solder the THT components. Only a single wave soldering process is encouraged for boards populated with u-blox modules.

### **Hand soldering**

Hand soldering is allowed. Use a soldering iron temperature setting equivalent to 350 °C. Place the module precisely on the pads. Start with a cross-diagonal fixture soldering (e.g. pins 1 and 15), and then continue from left to right.

#### **Rework**

The u-blox module can be unsoldered from the baseboard using a hot air gun. When using a hot air gun for unsoldering the module, a maximum of one reflow cycle is allowed. In general, we do not recommend using a hot air gun because this is an uncontrolled process and might damage the module.

#### ∧ **Attention: use of a hot air gun can lead to overheating and severely damage the module. Always avoid overheating the module.**

After the module is removed, clean the pads before placing and hand soldering a new module.

∧ **Never attempt a rework on the module itself, e.g. replacing individual components. Such actions immediately terminate the warranty.**

In addition to the two reflow cycles, manual rework on particular pins by using a soldering iron is allowed. Manual rework steps on the module can be done several times.

## **Conformal coating**

Certain applications employ a conformal coating of the PCB using HumiSeal® or other related coating products. These materials affect the HF properties of the GNSS module and it is important to prevent them from flowing into the module. The RF shields do not provide 100% protection for the module from coating liquids with low viscosity; therefore, care is required in applying the coating.

G

Conformal Coating of the module will void the warranty.

#### **Casting**

If casting is required, use viscose or another type of silicon pottant. The OEM is strongly advised to qualify such processes in combination with the u-blox module before implementing this in the production.

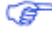

Casting will void the warranty.

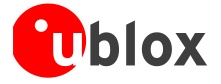

#### **Grounding metal covers**

Attempts to improve grounding by soldering ground cables, wick or other forms of metal strips directly onto the EMI covers is done at the customer's own risk. The numerous ground pins should be sufficient to provide optimum immunity to interferences and noise.

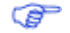

u-blox makes no warranty for damages to the modules caused by soldering metal cables or any other forms of metal strips directly onto the EMI covers.

#### **Use of ultrasonic processes**

Some components on the modules are sensitive to Ultrasonic Waves. Use of any Ultrasonic Processes (cleaning, welding etc.) may cause damage to the GNSS Receiver.

Œ

u-blox offers no warranty against damages to the modules caused by any Ultrasonic Processes.

## <span id="page-21-0"></span>**4.3 EOS/ESD/EMI precautions**

When integrating GNSS positioning modules into wireless systems, careful consideration must be given to electromagnetic and voltage susceptibility issues. Wireless systems include components that can produce Electrical Overstress (EOS) and Electro-Magnetic Interference (EMI). CMOS devices are more sensitive to such influences because their failure mechanism is defined by the applied voltage, whereas bipolar semiconductors are more susceptible to thermal overstress. The following design guidelines are provided to help in designing robust yet cost effective solutions.

- ∧ **To avoid overstress damage during production or in the field it is essential to observe strict EOS/ESD/EMI handling and protection measures.**
- ∧ **To prevent overstress damage at the RF\_IN of your receiver, never exceed the maximum input power (see the** *corresponding product data sheet in* **[Related documents\)](#page-29-0).**

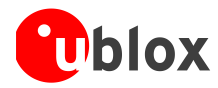

#### **Electrostatic discharge (ESD)**

Electrostatic discharge (ESD) is the sudden and momentary electric current that flows between two objects at different electrical potentials caused by direct contact or induced by an electrostatic field. The term is usually used in the electronics and other industries to describe momentary unwanted currents that may cause damage to electronic equipment.

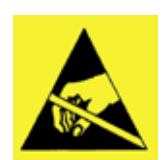

### **ESD handling precautions**

ESD prevention is based on establishing an Electrostatic Protective Area (EPA). The EPA can be a small working station or a large manufacturing area. The main principle of an EPA is that there are no highly charging materials near ESD sensitive electronics, all conductive materials are grounded, workers are grounded, and charge build-up on ESD sensitive electronics is prevented. International standards are used to define typical EPA and can be obtained for example from International Electrotechnical Commission (IEC) or American National Standards Institute (ANSI).

GNSS positioning modules are sensitive to ESD and require special precautions when handling. Particular care must be exercised when handling patch antennas, due to the risk of electrostatic charges. In addition to standard ESD safety practices, the following measures should be taken into account whenever handling the receiver.

- Unless there is a galvanic coupling between the local GND (i.e. the work table) and the PCB GND, then the first point of contact when handling the PCB must always be between the local GND and PCB GND.
- Before mounting an antenna patch, connect ground of the device
- When handling the RF pin, do not come into contact with any charged capacitors and be careful when contacting materials that can develop charges (e.g. patch antenna ~10 pF, coax cable ~50 – 80 pF/m, soldering iron, …)
- To prevent electrostatic discharge through the RF input, do not touch any exposed antenna area. If there is any risk that such exposed antenna area is touched in non ESD protected work area, implement proper ESD protection measures in the design.
- When soldering RF connectors and patch antennas to the receiver's RF pin, make sure to use an ESD safe soldering iron (tip).

#### ∧ **Failure to observe these precautions can result in severe damage to the GNSS module!**

#### **ESD protection measures**

- ∧ **GNSS positioning modules are sensitive to Electrostatic Discharge (ESD). Special precautions are required when handling.**
- œ For more robust designs, employ additional ESD protection measures. Using an LNA with appropriate ESD rating can provide enhanced GNSS performance with passive antennas and increases ESD protection.

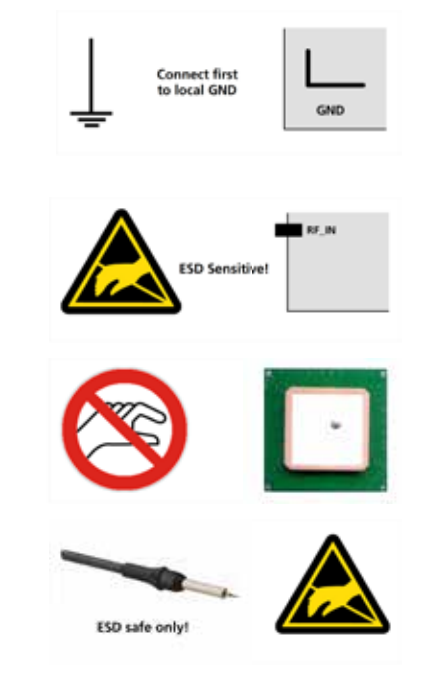

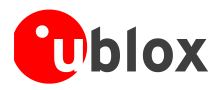

Most defects caused by ESD can be prevented by following strict ESD protection rules for production and handling. When implementing passive antenna patches or external antenna connection points, then additional ESD measures can also avoid failures in the field as shown in [Figure 12.](#page-23-0)

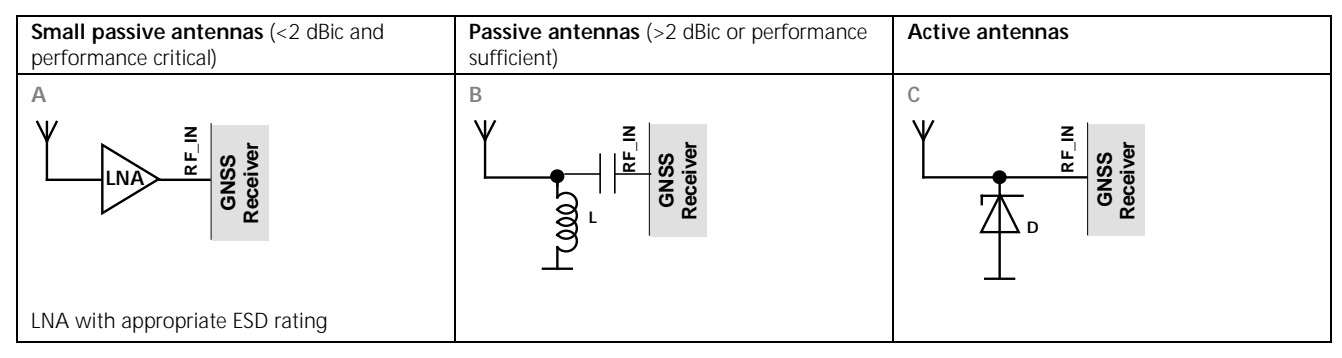

#### <span id="page-23-0"></span>**Figure 12: ESD Precautions**

G

Protection measure A is preferred because it offers the best GNSS performance and best level of ESD protection.

### **Electrical Overstress (EOS)**

Electrical Overstress (EOS) usually describes situations when the maximum input power exceeds the maximum specified ratings. EOS failure can happen if RF emitters are close to a GNSS receiver or its antenna. EOS causes damage to the chip structures. If the RF\_IN is damaged by EOS, it is hard to determine whether the chip structures have been damaged by ESD or EOS.

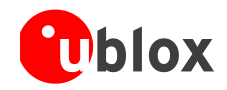

#### **EOS protection measures**

G

For designs with GNSS positioning modules and wireless (e.g. cellular) transceivers in close proximity, ensure sufficient isolation between the wireless and GNSS antennas. If wireless power output causes the specified maximum power input at the GNSS RF\_IN to be exceeded, employ EOS protection measures to prevent overstress damage.

For robustness, EOS protection measures as shown in [Figure 13](#page-24-0) are recommended for designs combining wireless communication transceivers (e.g. cellular) and GNSS in the same design or in close proximity.

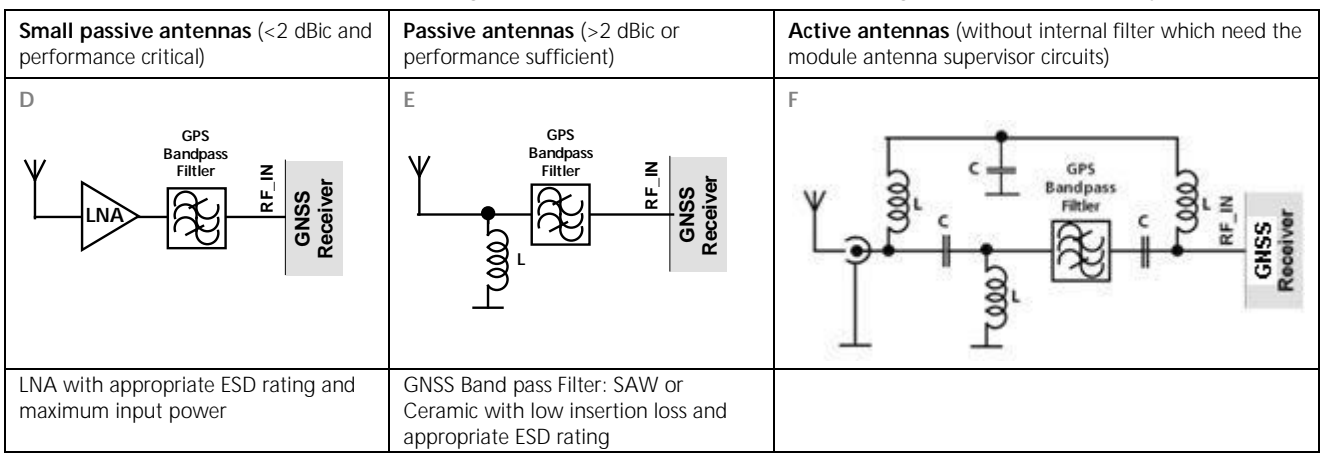

<span id="page-24-0"></span>**Figure 13: EOS and ESD Precautions**

## **Electromagnetic interference (EMI)**

Electromagnetic interference (EMI) is the addition or coupling of energy causing a spontaneous reset of the GNSS receiver or resulting in unstable performance. In addition to EMI degradation due to self-jamming (see section [1.5\)](#page-8-0) any electronic device near the GNSS receiver can emit noise that can lead to EMI disturbances or damage.

The following elements are critical regarding EMI:

- Unshielded connectors (e.g. pin rows etc.)
- Weakly shielded lines on PCB (e.g. on top or bottom layer and especially at the border of a PCB)
- Weak GND concept (e.g. small and/or long ground line connections)

EMI protection measures are recommended when RF emitting devices are near the GNSS receiver. To minimize the effect of EMI a robust grounding concept is essential. To achieve electromagnetic robustness follow the standard EMI suppression techniques.

#### <http://www.murata.com/products/emc/knowhow/index.html>

<http://www.murata.com/products/emc/knowhow/pdf/4to5e.pdf>

Improved EMI protection can be achieved by inserting a resistor or better yet a ferrite bead or an inductor (see [Table 6\)](#page-28-1) into any unshielded PCB lines connected to the GNSS receiver. Place the resistor as close as possible to the GNSS receiver pin.

Alternatively, feed-thru capacitors with good GND connection can be used to protect e.g. the **VCC** supply pin against EMI. A selection of feed-thru capacitors are listed in [Table 6.](#page-28-1)

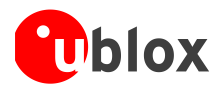

☞

## <span id="page-25-0"></span>**4.4 Applications with cellular modules**

GSM terminals transmit power levels up to 2 W (+33 dBm) peak, 3G and LTE up to 250 mW continuous. Consult the *corresponding product data sheet in* [Related documents](#page-29-0) for the absolute maximum power input at the GNSS receiver.

See the GPS Implementation and Aiding Features in u-blox wireless modules [\[8\].](#page-29-4)

#### **Isolation between GNSS and cellular antenna**

In a handheld type design, an isolation of approximately 20 dB can be reached with careful placement of the antennas. If such isolation cannot be achieved, e.g. in the case of an integrated cellular /GNSS antenna, an additional input filter is needed on the GNSS side to block the high energy emitted by the cellular transmitter. Examples of these kinds of filters would be the SAW Filters from Epcos (B9444 or B7839) or Murata.

#### **Increasing interference immunity**

Interference signals come from in-band and out-band frequency sources.

#### **In-band interference**

With in-band interference, the signal frequency is very close to the GNSS constellation frequency used, e.g. GPS frequency of 1575 MHz (see *[Figure 14](#page-25-2)*). Such interference signals are typically caused by harmonics from displays, micro-controller, bus systems, etc.

<span id="page-25-2"></span>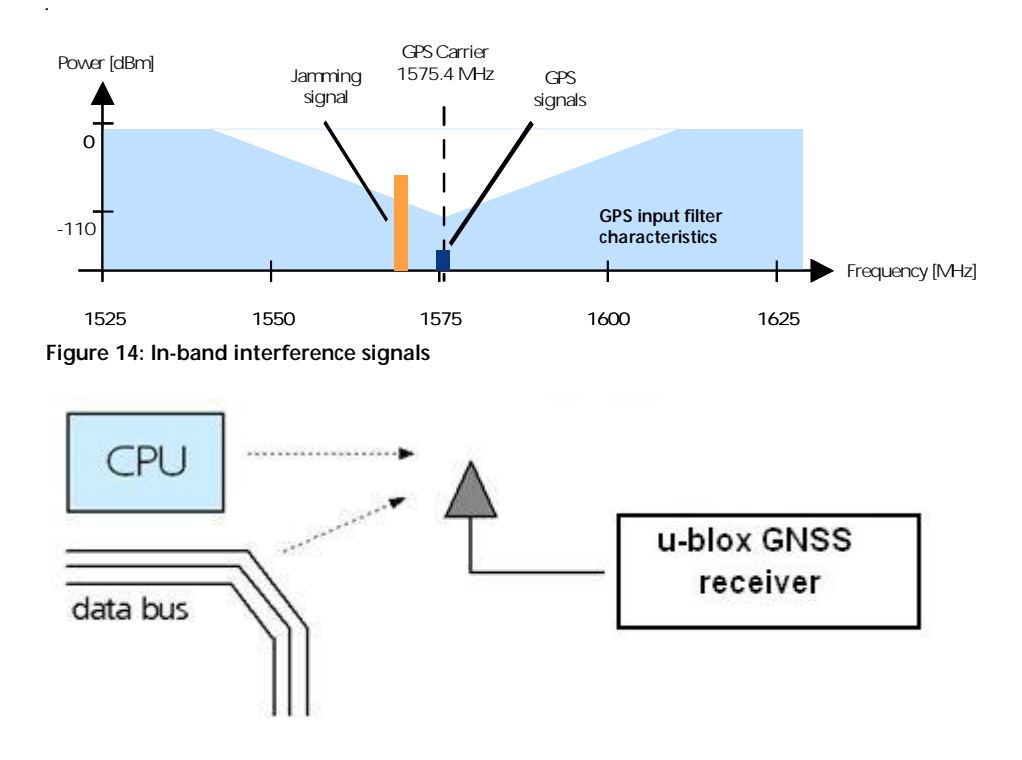

<span id="page-25-1"></span>**Figure 15: In-band interference sources**

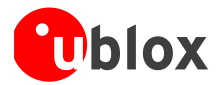

Measures against in-band interference include:

- Maintaining a good grounding concept in the design
- Shielding
- Layout optimization
- Filtering
- Placement of the GNSS antenna
- Adding a CDMA, cellular, WCDMA band pass filter before handset antenna

#### **Out-band interference**

Out-band interference is caused by signal frequencies that are different from the GNSS carrier (see *[Figure 16](#page-26-0)*). The main sources are wireless communication systems such as cellular, CDMA, WCDMA, Wi-Fi, BT, etc.

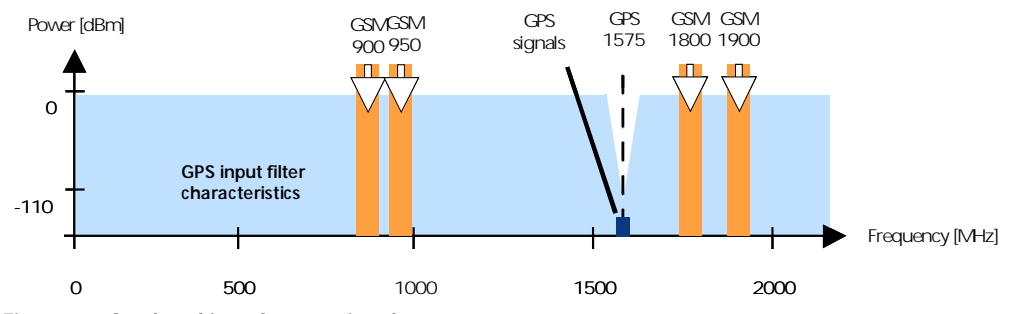

<span id="page-26-0"></span>**Figure 16: Out-band interference signals**

Measures against out-band interference include maintaining a good grounding concept in the design and adding a SAW or band pass ceramic filter (as recommend in section [4\)](#page-18-0) into the antenna input line to the GNSS receiver (see *[Figure 17](#page-26-1)*).

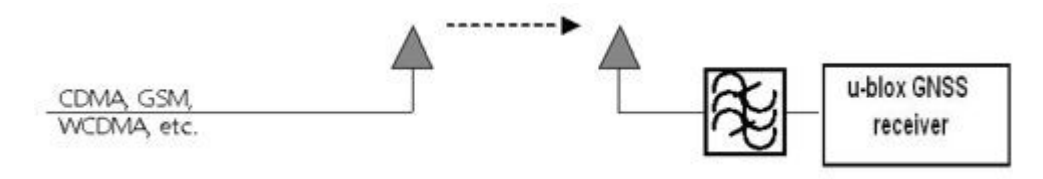

<span id="page-26-1"></span>**Figure 17: Measures against out-band interference**

⋐ For design-in recommendations in combination to cellular operation see [Appendix](#page-27-0) G See the GPS Implementation and Aiding Features in u-blox wireless modules [\[8\]](#page-29-4)

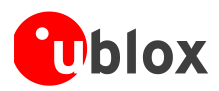

# <span id="page-27-0"></span>**Appendix**

# <span id="page-27-1"></span>**A Glossary**

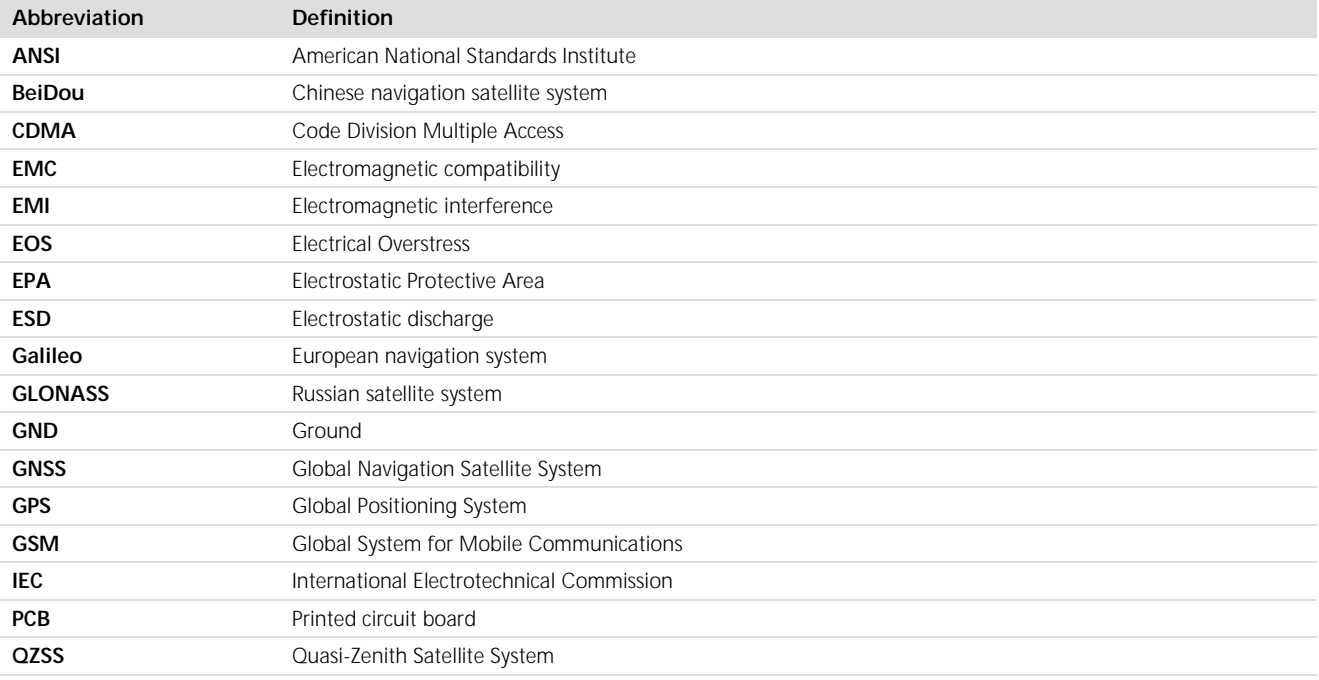

**Table 5: Explanation of abbreviations used**

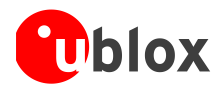

# <span id="page-28-0"></span>**B Recommended parts**

Recommended parts are selected on data sheet basis only. Other components may also be used.

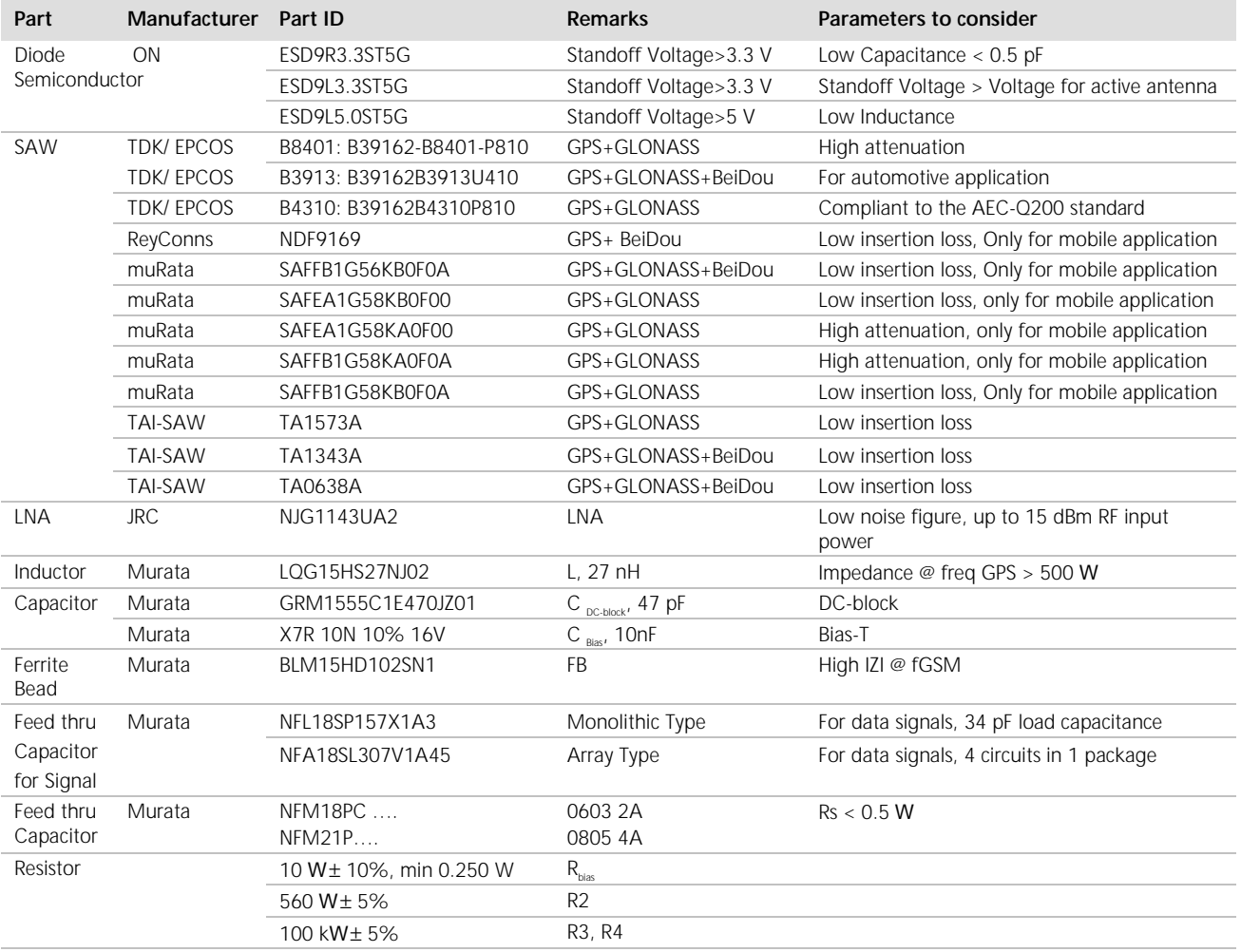

<span id="page-28-1"></span>**Table 6: Recommended parts**

#### **Recommended antennas**

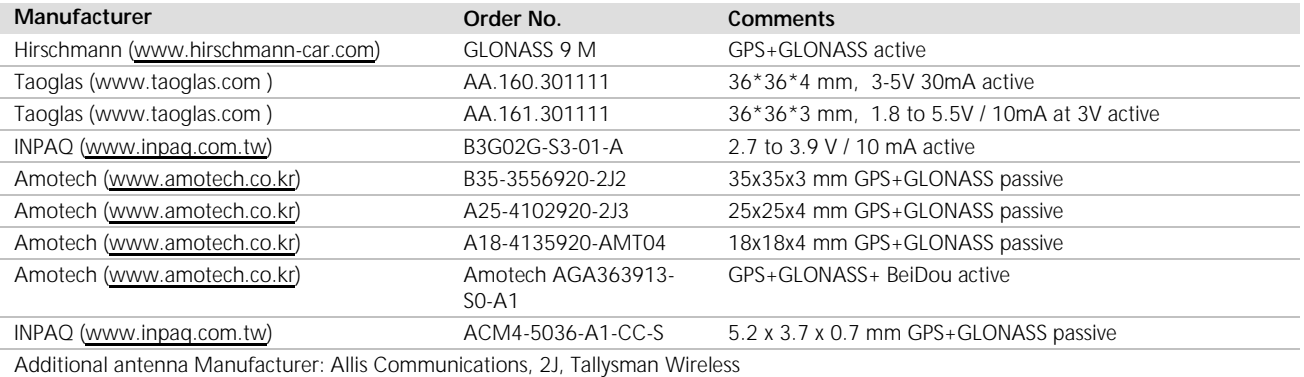

#### **Table 7: Recommend antenna**

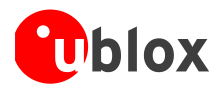

 $\circledcirc$ 

# <span id="page-29-0"></span>**Related documents**

- [1] NEO-M8 Data Sheet (FW3), Docu. No. UBX-15031086
- [2] NEO-8Q Data Sheet, Docu. No. UBX-15031913
- [3] NEO / LEA-M8T Data-sheet (FW3), Docu. No. UBX-15025193
- <span id="page-29-2"></span>[4] u-blox 8 / u-blox M8 Receiver Description including Protocol Specification (Public version), Docu. No. UBX-13003221
- [5] GPS Antenna Application Note, Docu. No. GPS-X-08014
- [6] GPS Compendium, Docu. No. GPS-X-02007
- <span id="page-29-3"></span>[7] I2C-bus specification, Rev. 6 - 4 April 2014, [http://www.nxp.com/documents/user\\_manual/UM10204.pdf](http://www.nxp.com/documents/user_manual/UM10204.pdf)
- <span id="page-29-4"></span>[8] GPS Implementation and Aiding Features in u-blox wireless modules, Docu. No. GSM.G1-CS-09007
- <span id="page-29-5"></span>[9] u-blox M8 FW SPG3.01 Migration Guide, Docu. No. UBX-15028330

For regular updates to u-blox documentation and to receive product change notifications, register on our homepage [\(http://www.u-blox.com\)](http://www.u-blox.ch/)

# <span id="page-29-1"></span>**Revision history**

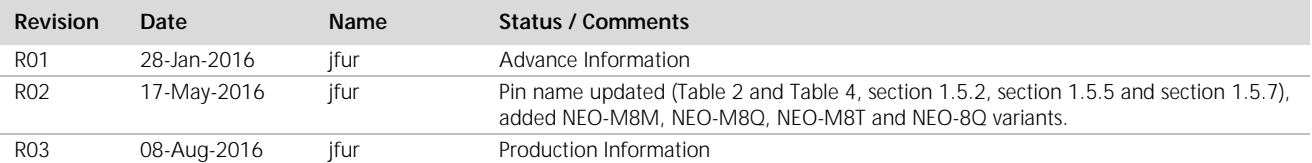

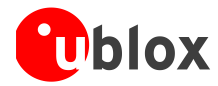

# <span id="page-30-0"></span>**Contact**

#### For complete contact information, visit us at www.u-blox.com

#### **u-blox Offices**

#### **North, Central and South America**

#### **u-blox America, Inc.**

Phone: +1 703 483 3180<br>E-mail: info\_us@u-blox.cc info\_us@u-blox.com

#### **Regional Office West Coast:**

Phone: +1 408 573 3640<br>E-mail: info us@u-blox.co info\_us@u-blox.com

#### **Technical Support:**

Phone: +1 703 483 3185<br>E-mail: support\_us@u-blc [support\\_us@u-blox.com](mailto:support_us@u-blox.com)

#### **Headquarters Europe, Middle East, Africa**

**u-blox AG**  Phone:  $+41$  44 722 74 44<br>F-mail:  $\frac{\ln 600}{\ln 600}$  info@u-blox com E-mail: info@u-blox.com<br>Support: support@u-blox.c [support@u-blox.com](mailto:support@u-blox.com)

#### **Asia, Australia, Pacific**

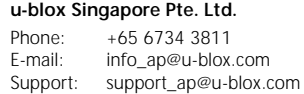

#### **Regional Office Australia:**

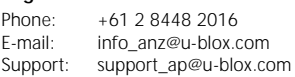

#### **Regional Office China (Beijing):**

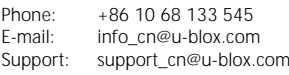

#### **Regional Office China (Chongqing):**

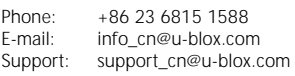

#### **Regional Office China (Shanghai):**

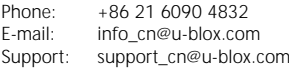

**Regional Office China (Shenzhen):** Phone: +86 755 8627 1083<br>E-mail: info\_cn@u-blox.com E-mail: info\_cn@u-blox.com<br>Support: support\_cn@u-blox.c support\_cn@u-blox.com

#### **Regional Office India:**

Phone: +91 80 4050 9200<br>E-mail: info in@u-blox.com info\_in@u-blox.com Support: support\_in@u-blox.com

#### **Regional Office Japan (Osaka):**

Phone: +81 6 6941 3660<br>E-mail: info\_jp@u-blox.co E-mail: info\_jp@u-blox.com<br>Support: support\_jp@u-blox.c support\_jp@u-blox.com

#### **Regional Office Japan (Tokyo):**

Phone: +81 3 5775 3850<br>E-mail: info\_jp@u-blox.co E-mail: info\_jp@u-blox.com<br>Support: support\_jp@u-blox.c support\_jp@u-blox.com

#### **Regional Office Korea:**

Phone: +82 2 542 0861<br>E-mail: info kr@u-blox.c info\_kr@u-blox.com Support: support\_kr@u-blox.com

#### **Regional Office Taiwan:**

Phone: +886 2 2657 1090<br>E-mail: info\_tw@u-blox.cor info\_tw@u-blox.com Support: support\_tw@u-blox.com